# Upgrade to Release 1.7.12 from 1.7.09 c

Version Information

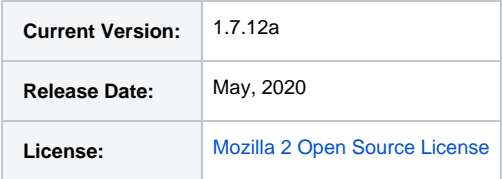

## Download

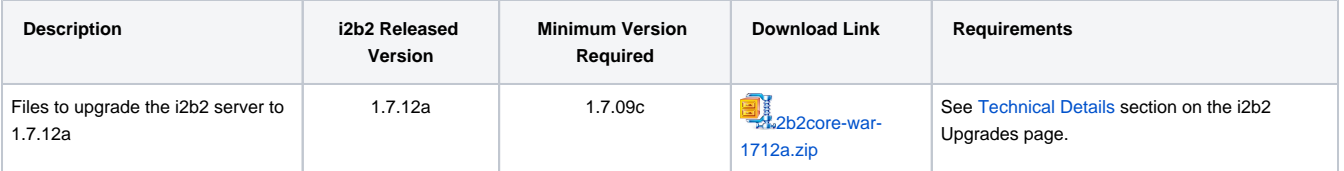

## **Notes**

Release 1.7.12 contains changes to the i2b2 core Server, database and Web Client.

- The upgrade process is now made easier using a pre-built war file and the properties files are now stored in the database.
- The prebuilt-war file has all the core, web and database files packaged together and available as single download zip file.

**Note:** If you are running your application on JBoss, please upgrade to Wildfly before proceeding with the upgrade.

# Upgrade Instructions

Below are Step-by-Step Instructions after you have upgraded to Wildfly.

Example Paths to i2b2.war

**WildFly 10 path**

/opt/wildfly-10.0.0.Final/standalone/deployments/i2b2.war/

## Step-by-Step Instructions for WildFly

In the following instructions the variable { version } refers to your version of Wildfly installed. We have tested with Wildfly 10, 14, and 17.

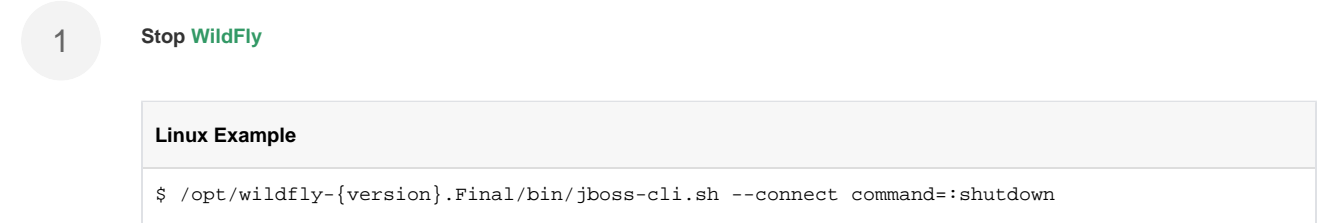

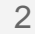

**Backup** your existing **i2b2.war directory**

Linux

On Linux, move the */opt/wildfly-{version}.Final/standalone/deployments/* and save it to a different location outside of /opt/wildfly-{version}. Final/ On Windows, move the c:loptlwildfly-{version}. Final\standalone\deployments\ and save it to a different location outside of c:\opt\wildfly-{version}.Final\ Windows

3 **Extract** the download file i2b2core-war-1712a.zip to a folder outside of wildfly folder.

**Copy** all the files from the download war file **deployment** into your existing **WildFly standalone directory.**

#### 5 **Upgrade Database**

4

Run the following upgrade scripts on your i2b2 database instance, where {db} can be Oracle, sqlserver or postgresql

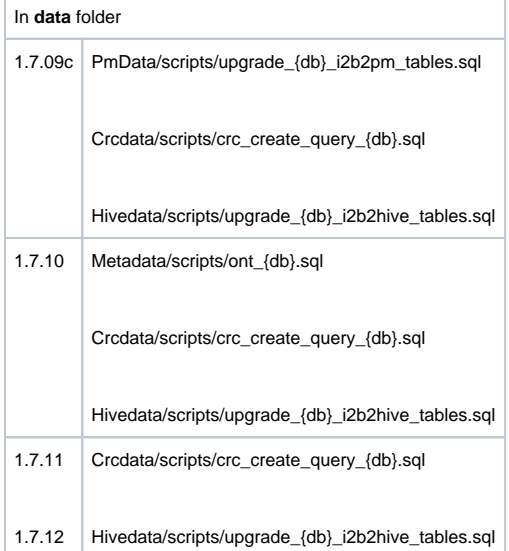

Run the ant scripts for Metadata and Crcdata for releases 1.7.09C to 1.7.12.

If you are upgrading from 1.7.12 to 1.7.12a, run the ant script for Crcdata.

#### **Update** the datasource (\*-ds.xml) files in your **deployment directory**

Copy **\*-ds.xml** files from the backup folder to **wildfly-1#.0.1.Final/standalone/deployments** 

Edit the following files **crc-ds.xml**, **ont-ds.xml**, **pm-ds.xml**, **work-ds.xml** and replace ALL the **<driver>{something}.jar</driver>** with

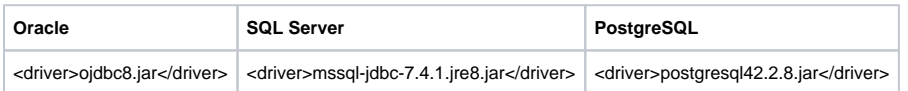

7

8

**Migrate cell properties** to 1.7.12, if needed. In 1.7.12, cell properties have been moved to the database, in a table called hive\_cell\_params. If any cell properties were previously changed, they will need to be manually updated in the database. After this, the properties files can be deleted to prevent confusion.

More documentation on setting cell properties is available [at this page.](https://community.i2b2.org/wiki/display/getstarted/1.+Configure+cell+properties) Most commonly, the AGG\_SERVICE\_ACCOUNT password will need to be updated. Generally, the cell URLs do not need to be configured anymore, as the hostname and port is now autodetected.

#### Example

Properties files are stored at /opt/wildfly-{version}. Final/standalone/configuration/ on **Linux** and c:\opt\wildfly-{version}.Final\standalone\configuration\ on **Windows**. The table can be edited with a SQL editor in hive\_cell\_params.

**Backup** your existing **i2b2\_config\_data.js** from your web server

On your webclient backup your existing **i2b2\_config\_data.js** to a folder outside of your web server.

#### Linux Example

On Linux, move the folder /var/www/html/webclient/ and save it to a different location outside of /var/wwww /html/webclient

6

### Windows

On Windows, move the folder c:linetpublwebclient and save it to a different location outside of c:

\inetpub\webclient

**Install** the new webclient on your web server

#### Linux

On **Linux**, extract the i2b2webclient-1712.zip to the folder /var/www/html/webclient/ and copy the backup **i2b2 \_config\_data.js** to /var/wwww/html/webclient

#### Windows

On Windows, extract the i2b2webclient-1712.zip c:\inetpub\webclient and copy the backup i2b2\_config\_dat a.js to c:linetpublwebclient

#### 10 **Start WildFly**

9

#### **Linux Example**

\$ /opt/wildfly-{version}.Final/bin/standalone.sh -b 0.0.0.0 &

11 **Verify** your upgrade

## Test Web Client

Navigate to your local i2b2 Web Client in your preferred browser and verify you are able to log on and perform standard i2b2 functions. (e.g. Run queries, retrieve previous queries, view breakdowns, etc.)